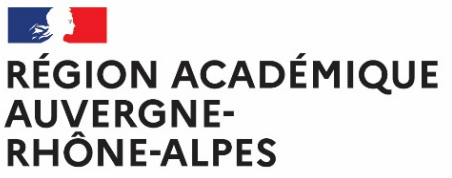

Liberté Égalité –<br>Saternité Direction des services départementaux de l'éducation nationale de la Haute-Loire

# JE SOUHAITE ACCUEILLIR UN VOLONTAIRE EN MISSION D'INTERET GÉNÉRAL

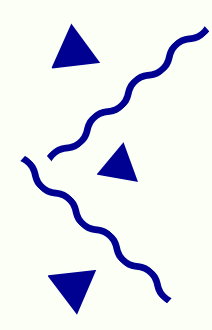

ESPACE ADMINISTRATION ESPACE VOLOR

*PROCÉDURE DE CRÉATION D'UNE OFFRE DE MISSION*

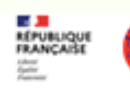

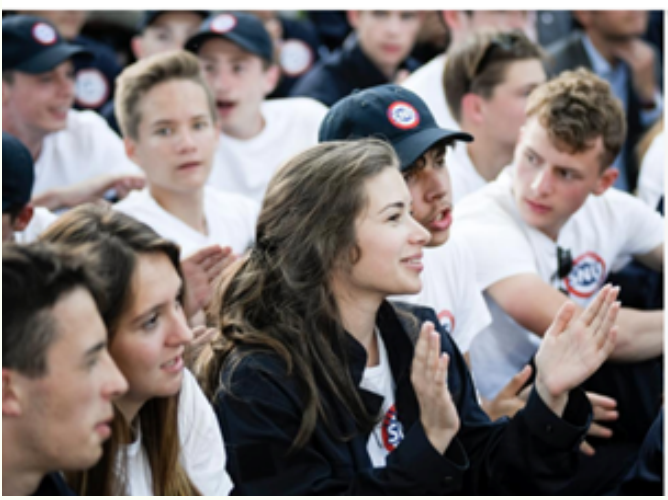

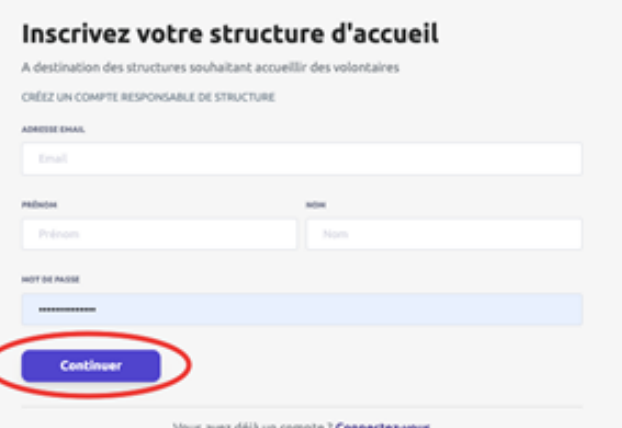

#### *Contact :*

*Direction des Services Départementaux de l'Éducation nationale de la Haute-Loire*

*Service départemental à la jeunesse, à l'engagement et aux sports (SDJES43)*

#### *Référente Mission d'intérêt général*

*Valérie Fayolle-Gueye valerie.fayolle-gueye@ac-clermont.fr 06 74 68 48 38*

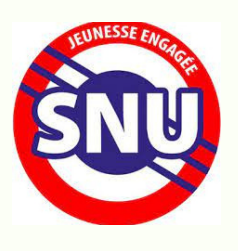

## Etape 1 : créer une mission d'intérêt général

*Pré-requis : être une structure éligible, désigner un tuteur, programmer une mission de 84h ou 12 jours*

*Madame Fayolle-Gueye est disponible pour construire la mission avec vous (objectifs, activités....) ou vous montrer des exemples de missions sur la même thématique que la vôtre proposés dans d'autres territoires.*

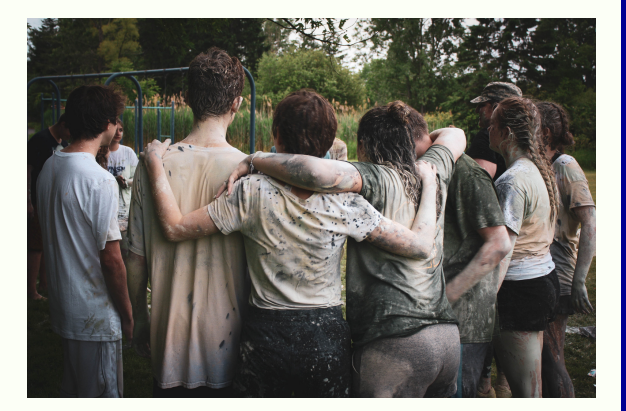

# Etape 2 : créer votre compte

#### *Rendez-vous sur https://admin.snu.gouv.fr*

*En bas de la page "Vous êtes une structure ? Inscrivez-vous". Vous serez redirigés sur la page https://admin.snu.gouv.fr/auth/signup*

*Complétez les éléments suivants : adresse, nom, prénom, mot de passe du responsable. Une fois ces éléments saisis, cliquez sur "Continuer".*

*Ensuite, vous devez renseigner les informations relatives à la structure et "Terminer l'inscription".*

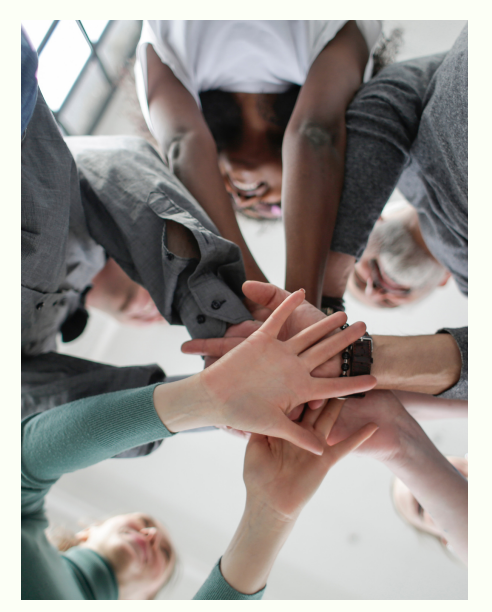

## Etape 3 : créer votre mission

*Se rendre dans l'onglet "missions" > bouton "nouvelle mission"*

*Une fois la mission renseignée, cliquez sur "Enregistrer" (si vous voulez laisser la mission en brouillon et y revenir plus tard) OU "Enregistrer et proposer la mission", pour soumettre la mission à validation du référent départemental SNU.*

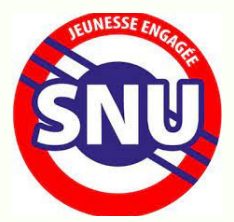

## Etape 4 : comment les volontaires candidatent

*Une fois la mission proposée, elle passe en statut "en attente de validation", puis le Service départemental à la Jeunesse, à l'Engagement et aux Sports (SDJES43) est chargé de la validation.*

Elle devient alors visible sur la plateforme par les volontaires dans un cercle de 20km, 50km, etc. autour *de leur domicile.*

*Nous disposons également de la liste des volontaires. La plupart a renseigné ses thématiques préférées. Cela peut nous aider à proposer cette mission à certains volontaires. Les volontaires peuvent alors candidater sur la plateforme.*

*Nous encourageons la rencontre (ou un appel téléphonique) entre le volontaire et la future structure d'accueil.*

*Cette prise de contact est importante pour aborder la motivation, rencontrer le futur tuteur, discuter des activités, de l'organisation, des horaires, des règles de vie (ponctualité, usage du téléphone portable, ...)...*

## Etape 5 : Mission attribuée

*Vous avez retenu un candidat.*

*Merci de nous en informer afin d'éditer le contrat d'engagement qui régit la mission d'intérêt général. C'est bien le SDJES 43 qui éditera ce contrat.*

*Un lien vous sera envoyé par courriel pour le signer électroniquement ainsi qu'au responsable légal du volontaire.*

*Merci de bien vouloir préciser sur la fiche "mission" /onglet "fréquence estimée de la mission" (même a posteriori) les jours et les horaires durant lesquels le volontaire sera présent dans la structure d'accueil.*

## Etape 6 : Mission accomplie

*N'oubliez pas de nous signaler quand la mission est terminée et/ou rendezvous directement sur la plateforme pour la clôturer en basculant le statut du volontaire de "en cours" à "effectuée".*

#### *Contact :*

*Direction des Services Départementaux de l'Éducation nationale de la Haute-Loire*

*Service départemental à la jeunesse, à l'engagement et aux sports (SDJES43)*

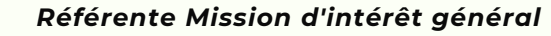

*Valérie Fayolle-Gueye valerie.fayolle-gueye@ac-clermont.fr 06 74 68 48 38*

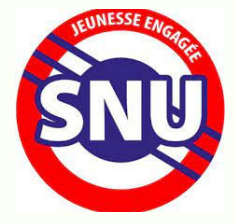